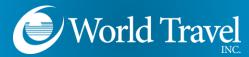

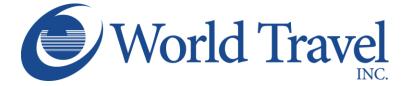

# SAP Concur C

# **Traveler Profile**

We Make Travel Simple

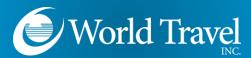

#### **Important Note:**

- Throughout the Profile page, you may see items in RED or ORANGE. Please pay close attention to these items, as they are very important and may indicate fields which are required by your organization and/or World Travel, Inc.
- You will see many see buttons. You can save all your profile data by clicking ANY of the save buttons. They are positioned throughout the profile for your convenience. Click the nearest see button to save any updates made to your profile.

## Access Your Profile

Once you've logged in, click **Profile**, and then **Profile Settings...** 

| World Travel Tom Divito     |            |
|-----------------------------|------------|
| Hello, Tom Profile Settings | ) Sign Out |

#### Then click **Personal Information**

| C. CONCUR Travel                                                                   | Approvals Reporting - App Center                                                                                                    |                                                                                                    | Administration -   Help -<br>Profile - 😞 |
|------------------------------------------------------------------------------------|----------------------------------------------------------------------------------------------------|----------------------------------------------------------------------------------------------------|------------------------------------------|
| Profile Personal Informa                                                           | tion Change Password System Settings Mobile Registr                                                                                                    | ration Travel Vacation Reassignment                                                                                             |                                          |
| our Information                                                                    | Profile Options                                                                                                    |                                                                                                    |                                          |
| Company Information<br>Contact Information<br>Email Addresses<br>Emergency Contact | Select one of the following to customize your user profile.<br>Personal Information<br>Your home address and emergency contact information.               | System Settings<br>Which time zone are you in? Do you prefer to use a 12 or<br>24-hour clock? When does your workday start/end? |                                          |
| Credit Cards<br>Travel Settings                                                    | Company Information<br>Your company name and business address or your remote<br>location address.                                                         | Contact Information<br>How can we contact you about your travel arrangements?                                                   |                                          |
| Travel Preferences<br>nternational Travel<br>Frequent-Traveler Programs            | Credit Card Information<br>You can store your credit card information here so you don't have<br>to re-enter it each time you purchase an item or service. | Setup Travel Assistants<br>You can allow other people within your companies to book trips<br>and enter expenses for you.        |                                          |
| Assistants/Arrangers                                                               | E-Receipt Activation<br>Enable e-receipts to automatically receive electronic receipts<br>from participating vendors.                                     | Travel Profile Options<br>Carrier, Hotel, Rental Car and other travel-related preferences.                                      |                                          |
| E-Receipt Activation<br>System Settings                                            | Travel Vacation Reassignment<br>Going to be out of the office? Configure your backup travel<br>manager.                                                   | Change Password<br>Change your password.                                                                                        |                                          |
| Connected Apps<br>Concur Connect<br>Change Password<br>Privacy Statement           | Mobile Registration<br>Set up access to Concur on your mobile device                                                                                      |                                                                                                    |                                          |
| Travel Vacation<br>Reassignment<br>Mobile Registration                             |                                                                                                    |                                                                                                    |                                          |
| 'm Assisting                                                                       |                                                                                                    |                                                                                                    |                                          |

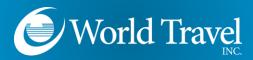

|                                                                                                    | My Profile - Personal Ir                                                                                 | nformation                                                                               |                                                                                  |                                                                  |                                     |        |
|----------------------------------------------------------------------------------------------------|----------------------------------------------------------------------------------------------------|------------------------------------------------------------------------------------------|----------------------------------------------------------------------------------|------------------------------------------------------------------|-------------------------------------|--------|
|                                                                                                    | Jung Te Personal Information                                                                             |                                                                                          |                                                                                  |                                                                  |                                     |        |
|                                                                                                    | Disabled fields (gray) cannot be changed. If there a<br>Fields marked Required and Required**) (validate |                                                                                          |                                                                                  |                                                                  | Pidure                              |        |
|                                                                                                    | A Important Note                                                                                         |                                                                                          |                                                                                  |                                                                  |                                     |        |
| Your name must match your                                                                             | Your Name and Airport Security: Please mak<br>presenting at the alignt. Due to increased align           | ia certain that the first, middle, and last n<br>ort security, you may be turned away at | ames shown below are identical to the<br>the gate if the name on your identifica | se on the photo identification t<br>ston does not match the name | that you will be<br>on your ticket. |        |
| photo identification.                                                                                 | Tite Fist Name[Required]                                                                                 | Mdde Name[Required]                                                                      | Nokrame                                                                          | Last Name[Required]                                              | Suffix                              |        |
|                                                                                                    | Mr 💌 Wilam                                                                                               | Testbooking                                                                              |                                                                                  | Never                                                            |                                     |        |
|                                                                                                    |                                                                                                    |                                                                                          |                                                                                  |                                                                  | _                                   |        |
| Some Company Information                                                                              | Company Information                                                                                      |                                                                                          |                                                                                  |                                                                  | Go to top                           |        |
| Some Company Information                                                                              | Enployee D[Required]                                                                                     |                                                                                          |                                                                                  |                                                                  | _                                   |        |
| may be required by your                                                                               | Wanager Employee Position Title                                                                          |                                                                                          |                                                                                  |                                                                  | _                                   |        |
| organization.                                                                                         |                                                                                                    | Save                                                                                     |                                                                                  |                                                                  |                                     |        |
|                                                                                                    | Work Address                                                                                             |                                                                                          |                                                                                  |                                                                  | Go to top                           |        |
|                                                                                                    | Company Name<br>Notel Taxvel, Inc.                                                                       |                                                                                          |                                                                                  |                                                                  | _                                   |        |
|                                                                                                    | Street                                                                                                   |                                                                                          |                                                                                  |                                                                  | _                                   |        |
|                                                                                                    |                                                                                                    |                                                                                          |                                                                                  |                                                                  |                                     |        |
|                                                                                                    | City State Province Region                                                                               | _                                                                                        |                                                                                  |                                                                  | _                                   |        |
|                                                                                                    | Postal Code Country                                                                                      |                                                                                          |                                                                                  |                                                                  |                                     |        |
|                                                                                                    |                                                                                                    |                                                                                          |                                                                                  |                                                                  | _                                   |        |
|                                                                                                    |                                                                                                    |                                                                                          |                                                                                  |                                                                  |                                     |        |
| Home Address                                                                                          | Go to top                                                                                                |                                                                                          |                                                                                  |                                                                  |                                     |        |
| Street                                                                                                |                                                                                                    |                                                                                          |                                                                                  |                                                                  |                                     |        |
|                                                                                                    |                                                                                                    |                                                                                          |                                                                                  |                                                                  |                                     |        |
|                                                                                                    |                                                                                                    |                                                                                          | ome Addr                                                                         | 055                                                              |                                     |        |
| Pestal Code Country                                                                                   |                                                                                                    |                                                                                          | Jile Auur                                                                        | 233                                                              |                                     |        |
|                                                                                                    |                                                                                                    |                                                                                          |                                                                                  |                                                                  |                                     |        |
| Save                                                                                                  |                                                                                                    |                                                                                          |                                                                                  |                                                                  |                                     |        |
| Contact Information                                                                                   | Go to top                                                                                                |                                                                                          |                                                                                  |                                                                  |                                     |        |
| Work Phone[Required**]         Work Extension         Work Fax         2nd Wor           810-123.4567 | rk Phone/Remote Office                                                                                   | Vo                                                                                       | ur Work a                                                                        | nd Hor                                                           | ne phone n                          | umbers |
| Home Phone[Required**]<br>810-123.4887                                                                |                                                                                                    |                                                                                          | e required                                                                       |                                                                  | -                                   | umbers |
| Pager Other Phone                                                                                     |                                                                                                    |                                                                                          | -                                                                                |                                                                  |                                     |        |
| Mobile Phone                                                                                          |                                                                                                    |                                                                                          |                                                                                  |                                                                  | your mobi                           |        |
| **You must specify <u>either</u> a home phone or a work phone.                                        |                                                                                                    | pr                                                                                       | ione num                                                                         | ber is er                                                        | ntered as w                         | /ell.  |
| Save                                                                                                  |                                                                                                    |                                                                                          |                                                                                  |                                                                  |                                     |        |
| Email Addresses                                                                                       | Go to top                                                                                                |                                                                                          |                                                                                  |                                                                  |                                     |        |
| Please add at least one email address.  How do I add an email address?                                |                                                                                                    | You                                                                                      | u may ent                                                                        | er multi                                                         | ple email                           |        |
| Enail Address Verif                                                                                   | [+] Add an email address<br>y Contact? Actions                                                           | ad                                                                                       | dresses; b                                                                       | usiness                                                          | or persona                          | al.    |
| Email 1 online/ep@woldtravelinc.com                                                                   | No 🖉                                                                                                    |                                                                                          |                                                                                  |                                                                  |                                     |        |
|                                                                                                    |                                                                                                    |                                                                                          |                                                                                  |                                                                  |                                     |        |

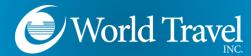

# Travel Preferences

| Air Travel Preferences @                                                                                     |                                        |
|----------------------------------------------------------------------------------------------------|----------------------------------------|
| Seat Seaton Special Meals Ticket Delivery                                                                    |                                        |
| Window                                                                                                    |                                        |
| Preferred Departure Airport (a) Other Air Taval Preferences Medical Alerts                                   |                                        |
| Preteneo Departure Arport 🖉 Other Air Iravei Preteiences Medical Alerts                                      |                                        |
|                                                                                                    |                                        |
| Hotel Preferences                                                                                            |                                        |
| Room Type Smoking Pteference Message to Hotel Vendor @<br>King V Non-smoking V Fram pillows Rollaway bed Orb |                                        |
| I prefer hotel that has:                                                                                     | Select your Air, Hotel, and Car Rental |
| a gym 🗐 a pool 🗐 a restaurant 🗐 room service 🔲 Early Check-in                                                |                                        |
|                                                                                                    | preferences.                           |
| Accessibility Needs                                                                                          |                                        |
| & Wheelchair access Blind accessible                                                                         |                                        |
|                                                                                                    |                                        |
| Car Rental Preferences                                                                                       |                                        |
| CarType Smoking Preference CarTransmission                                                                   |                                        |
| Any Car Class 👿 Don't Care 💌 Automatic 💌 In-car GPS system 🗍 Ski rack                                        |                                        |
| Message to Car Rental Vendor 🔞                                                                               |                                        |
|                                                                                                    |                                        |
| Frequent-Traveler Programs                                                                                   |                                        |
| Your Frequent Traveler, Driver, and Hotel Guest Programs [+] Add a Program                                   | Click [+] Add a Program to open the    |
| rou negleni navele, onve, and noter odes rogianis [7] Add a rogiani                                          |                                        |
| No programs defined                                                                                          | Frequent-Traveler Programs window.     |
| no programs demined                                                                                          |                                        |
| E .                                                                                                    |                                        |
|                                                                                                    |                                        |
|                                                                                                    |                                        |
| · · · · · · · · · · · · · · · · · · ·                                                                        |                                        |
|                                                                                                    |                                        |
|                                                                                                    |                                        |

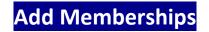

Choose Air, Car, or Hotel. Then enter your membership number(s).

| / in | clude      | the carrier code. |                  | luding spaces and dashes. Do not add any additional characters. Do not<br>get a profile error from the reservation system.<br>', your program number is "12345". |
|------|------------|-------------------|------------------|----------------------------------------------------------------------------------------------------|
|      |            |                   | · · · ·          | it, select the type of program (carrier name, car rental, or hotel).<br>Iy, enter the program number (frequent traveler number, etc.).                           |
| 小里   |            | Ľ.                | Air/Rail Carrier | Frequent Traveler / Driver/ Guest Number Search this vendor                                                                                                    |
| 0    | $\bigcirc$ | 0                 | Select a carrier |                                                                                                    |
| 十里   |            | <u>الل</u>        | Air/Rail Carrier | Frequent Traveler / Driver/ Guest Number Search this vendor                                                                                                    |
| 0    | $\odot$    | 0                 | Select a carrier |                                                                                                    |
| 十里   |            | <u>النا</u>       | Air/Rail Carrier | Frequent Traveler / Driver/ Guest Number Search this vendor                                                                                                    |
| 0    | $\bigcirc$ | 0                 | Select a carrier |                                                                                                    |
| ★蜜   |            | <u>الل</u>        | Air/Rail Carrier | Frequent Traveler / Driver/ Guest Number Search this vendor                                                                                                    |
| ۲    | $\bigcirc$ | 0                 | Select a carrier |                                                                                                    |
| 小田   |            | Ľ.                | Air/Rail Carrier | Frequent Traveler / Driver/ Guest Number Search this vendor                                                                                                    |
| ۲    | $\bigcirc$ | 0                 | Select a carrier |                                                                                                    |

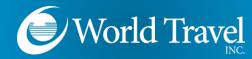

Passenger Details

Gender and Date of Birth are required by the TSA. Known Traveler Number and Redress Number can be entered as well.

|                                                                         |                                                               | share information you provide with law enforcement or intelligence agencies o<br>cords notice and the privacy impact assessment, see the TSA's web site at |
|-------------------------------------------------------------------------|---------------------------------------------------------------|----------------------------------------------------------------------------------------------------|
| Gender [Required]     Date of Birth (n       Male     Female            | nm/dd/yyyy)[Required] DHS Redress No.@                        | TSA Pre Known Traveler Number                                                                                                    |
|                                                                         | s                                                             | ve                                                                                                    |
|                                                                         |                                                               |                                                                                                    |
| nternational Travel: Passports an                                       |                                                               | Go to t                                                                                                    |
|                                                                         | d Visas                                                       | Go to t<br>reservations. Having this information in your reservation can make internationa                                                                 |
| dding your passport information t                                       | d Visas                                                       |                                                                                                    |
| dding your passport information t<br>avel a little easier.              | d Visas                                                       | reservations. Having this information in your reservation can make internationa                                                                            |
| dding your passport information t<br>avel a little easier.<br>Passports | d Visas                                                       | reservations. Having this information in your reservation can make internationa<br>[+] Add a Passp                                                         |
| dding your passport information t<br>avel a little easier.<br>Passports | d Visas<br>o your profile will allow us to include it in your | reservations. Having this information in your reservation can make internationa<br>[+] Add a Passp<br>elers coming into the United States.                 |

Passport and Visa information can be entered.

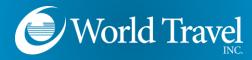

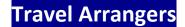

#### You can grant others permission to book on your behalf.

| Assistants and Travel Arrangers                                                                                                    | Go to top            |
|----------------------------------------------------------------------------------------------------|----------------------|
| Please select the individuals within your organization that you would like to give permission to perform travel functions for you.<br>Your Assistants and Travel Arrangers | [+] Add an Assistant |
| You currently have no assistants defined.                                                                                                    |                      |
|                                                                                                    | -                    |

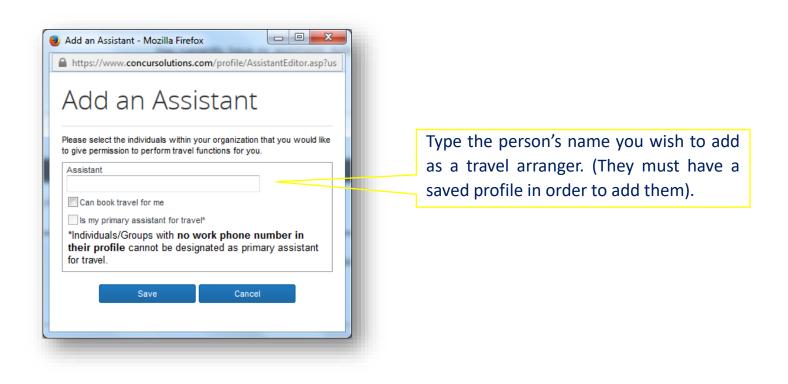

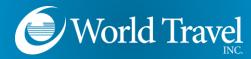

Form of Payment

Your form of payment may vary based on your organization's travel policy.

| Credit Cards       |                |                    |                          |              |        | Go to top       |
|--------------------|----------------|--------------------|--------------------------|--------------|--------|-----------------|
| You currently have | ve the followi | ing credit cards s | saved with your profile. |              | [+] Ad | d a Credit Card |
| VISA               | B F            | ake Visa           | x0000-30000-10111        | Exp: 03/2017 |        | 1               |

| https://www.concursolut                                                                                                    |                                                                                                    |                                                                                                    |                                                                                                    |                                                                                                    | - |
|----------------------------------------------------------------------------------------------------|----------------------------------------------------------------------------------------------------|----------------------------------------------------------------------------------------------------|----------------------------------------------------------------------------------------------------|----------------------------------------------------------------------------------------------------|---|
| Add a Cre                                                                                                    | dit Card                                                                                                    |                                                                                                    |                                                                                                    |                                                                                                    |   |
| nter the appropriate informati<br>o you can easily identify and<br>equired.                                                                                                    |                                                                                                    |                                                                                                    |                                                                                                    |                                                                                                    |   |
| Display Name (e.g., My Corp                                                                                                    | orate Card)                                                                                                    | Your name as it appear                                                                                                    | s on this card                                                                                                    |                                                                                                    | ] |
|                                                                                                    |                                                                                                    | Wilson Velazquez                                                                                                    |                                                                                                    |                                                                                                    |   |
| Card Type                                                                                                    | Cree                                                                                                    | dit Card Number                                                                                                    | Expiration                                                                                                    | Date                                                                                                    |   |
|                                                                                                    | -                                                                                                    |                                                                                                    | 3 🔻                                                                                                    | 2015 💌                                                                                                    |   |
| illing Address: Enter the bi<br>ill typically be your home add                                                                                                    | fress. If it's a company car                                                                                                    | t card below. If this is a p<br>rd, the billing address mic                                                                                                    | ersonal credit card,<br>ht be your company                                                                                                    | y address. The billing                                                                                                    | = |
| illing Address: Enter the bi<br>ill typically be your home add<br>ddress must be the address<br>elivered. This information is u<br>eclined if your billing add                                                                                                    | ling address for this credit<br>tress. If it's a company can<br>where the bills for this ca<br>sed to verify your identity<br>ress is inaccurate.                                                          | t card below. If this is a p<br>rd, the billing address mig<br>ard are <b>currently</b> deliver<br>during credit card transe                                           | personal credit card,<br>ght be your company<br>red, not where you<br>actions. <b>Your credi</b>                                                                                                    | y address. The billing<br>would prefer they be<br>t card may be                                                                               |   |
| illing Address: Enter the bi<br>/ill typically be your home add<br>ddress must be the address<br>elvered. This information is u<br>eclined if your billing add<br>ote: Billing Addresses longe                                                                    | ling address for this credit<br>tress. If it's a company cars<br>where the bills for this ca<br>sed to verify your identity<br>ress is inaccurate.<br>r than 30 characters may of                          | t card below. If this is a p<br>rd, the billing address mig<br>ard are currently deliver<br>during credit card transe<br>cause certain Airlines (D                     | personal credit card,<br>ght be your company<br>red, not where you<br>actions. <b>Your credi</b>                                                                                                    | y address. The billing<br>would prefer they be<br>t card may be                                                                               |   |
| illing Address: Enter the bi<br>ill typically be your home add<br>ddress must be the address<br>ellevred. This information is u<br>eclined if your billing add<br>ote: Billing Addresses longe<br>ccline your credit card. Pleas                                  | ling address for this credit<br>tress. If it's a company cars<br>where the bills for this ca<br>sed to verify your identity<br>ress is inaccurate.<br>r than 30 characters may of                          | t card below. If this is a p<br>rd, the billing address mig<br>ard are currently deliver<br>during credit card transe<br>cause certain Airlines (D                     | personal credit card,<br>ght be your company<br>red, not where you<br>actions. <b>Your credi</b><br>irect Connects and                                                                                           | y address. The billing<br>would prefer they be<br>t card may be<br>Web Bookings) to                                                           |   |
| Plane Tickets Rail<br>illing Address: Enter the bi<br>ill typically be your home bi<br>ddress must be the address<br>elviered. This information is use<br>elvined if your billing add<br>ote: Billing Addresses longe<br>ecline your credit card. Pleas<br>Street | ling address for this credit<br>tress. If it's a company cars<br>where the bills for this ca<br>sed to verify your identity<br>ress is inaccurate.<br>r than 30 characters may of                          | t card below. If this is a p<br>rd, the billing address mig<br>ard are currently deliver<br>during credit card transe<br>cause certain Airlines (D                     | ersonal credit card,<br>ht be your company<br>red, not where you<br>cctions. Your credit<br>irect Connects and<br>Tip: If you c<br>personal pro                                                                  | y address. The billing<br>would prefer they be<br>t card may be<br>Web Bookings) to<br>omplete your<br>file, we'll fill in<br>information for |   |
| illing Address: Enter the bi<br>ill typically be your home add<br>dress must be the address<br>whered. This information is u<br>eclined if your billing add<br>ote: Billing Addresses longe<br>cicline your credit card. Pleas<br>Street                          | ling address for this credit<br>tress. If it's a company cars<br>where the bills for this ca<br>sed to verify your identity<br>ress is inaccurate.<br>r than 30 characters may of                          | t card below. If this is a p<br>rd, the billing address mig<br>ard are currently deliver<br>during credit card transe<br>cause certain Airlines (D                     | resonal credit card,<br>the your company<br>red, not where you<br>actions. Your credit<br>irect Connects and<br>Tip: If you c<br>personal pro<br>this address<br>you each tin                                    | y address. The billing<br>would prefer they be<br>t card may be<br>Web Bookings) to<br>omplete your<br>file, we'll fill in<br>information for |   |
| illing Address: Enter the bi<br>ill typically be your home add<br>ddress must be the address<br>ellevred. This information is u<br>eclined if your billing add<br>ote: Billing Addresses longe<br>ccline your credit card. Pleas                                  | ling address for this credit<br>tress. If it's a company can<br>where the bills for this cr<br>sed to verify your idently<br>ress is inaccurate.<br>than 30 characters may to<br>e abbreviate long address | t card below. If this is a p<br>rd, the billing address mig<br>ard are currently deliver<br>during credit card transe<br>cause certain Airlines (D<br>ses if possible. | versonal credit card,<br>ht be your company<br>red, not where you<br>actions. Your credit<br>irect Connects and<br>Tip: If you c<br>personal pro<br>this address<br>you each tin<br>new card.<br>Zip/Postal Code | y address. The billing<br>would prefer they be<br>t card may be<br>Web Bookings) to<br>omplete your<br>file, we'll fill in<br>information for |   |
| illing Address: Enter the bi<br>ill typically be your home add<br>dress must be the address<br>whered. This information is u<br>eclined if your billing add<br>ote: Billing Addresses longe<br>cicline your credit card. Pleas<br>Street                          | ling address for this credit<br>Iress. If it's a company cal<br>where the bills for this cz<br>sed to verify your idently<br>ress is inaccurate.<br>than 30 characters may i<br>e abbreviate long address  | t card below. If this is a p<br>rd, the billing address mig<br>ard are currently deliver<br>during credit card transe<br>cause certain Airlines (D<br>ses if possible. | versonal credit card,<br>ht be your company<br>red, not where you<br>actions. Your credit<br>irect Connects and<br>Tip: If you c<br>personal pro<br>this address<br>you each tin<br>new card.<br>Zip/Postal Code | y address. The billing<br>would prefer they be<br>t card may be<br>Web Bookings) to<br>omplete your<br>file, we'll fill in<br>information for |   |

If your organization allows you to add your own form of payment, you can designate multiple credit cards to be used for different portions of travel. Example: You can use one credit card for "Plane Tickets", and a separate card for "Hotels".

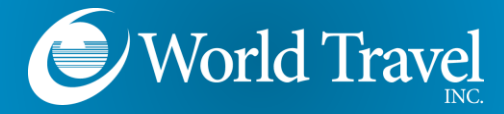

## Reminders

Your profile page has "Save" buttons placed throughout the page. Click any "Save" button to save all profile information entered.

Be sure to see the "Profile Saved" banner whenever you make changes.

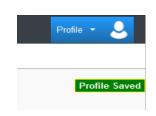

# Need Help?

## Contact the World Travel, Inc. Online Support Team

### 800.221.4730

onlinehelp@worldtravelinc.com

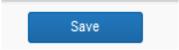